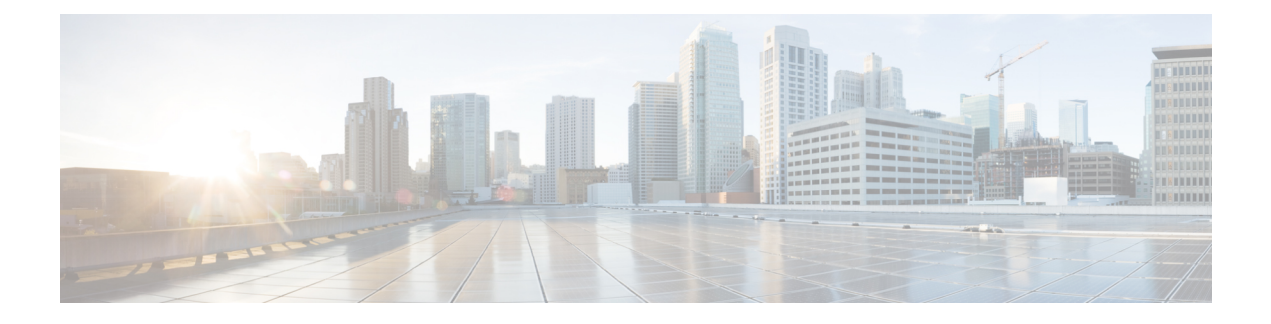

# **UPC CUPS Release Change Reference**

- [CUPS](#page-1-0) KPIs, on page 2
- Custom [Dictionary](#page-1-1) Support, on page 2
- Deferring SSH IP [Installation,](#page-2-0) on page 3
- Design of RCM HA [Switchover](#page-2-1) on Mass UP Failure, on page 3
- Device ID in EDNS0 [Records,](#page-3-0) on page 4
- DNS [Readdress](#page-3-1) Server List, on page 4
- DSCP [Marking](#page-4-0) of ESP Packets, on page 5
- Event Data [Records](#page-4-1) in CUPS, on page 5
- GTPP [Suppress-CDRs](#page-5-0) No Zero Volume, on page 6
- X-Header Insertion and X-Header [Encryption,](#page-6-0) on page 7
- IFTASK [Hyperthreading,](#page-6-1) on page 7
- IP Pool [Management,](#page-7-0) on page 8
- Lawful [Intercept](#page-7-1) in CUPS, on page 8
- [Multiple](#page-8-0) Control Plane Support on User Plane, on page 9
- [Multiple](#page-8-1) UP Group Support, on page 9
- NSO-based [Configuration](#page-9-0) Management, on page 10
- NSO [Orchestration](#page-9-1) for 4G CUPS, on page 10
- [RADIUS](#page-10-0) Server State, on page 11
- RCM VM with [dos2unix](#page-10-1) Utility, on page 11
- Software [Management](#page-11-0) Operations, on page 12
- Support for NTP on Tagged [Interface,](#page-11-1) on page 12
- Support for [regardless-of-other-triggers](#page-12-0) CLI Command, on page 13
- Support for show [user-plane-service](#page-13-0) statistics charging-action CLI Command, on page 14
- Support for show [user-plane-service](#page-13-1) statistics group-of-ruledefs CLI Command, on page 14
- Support for show [user-plane-service](#page-14-0) statistics ruledef CLI Command, on page 15
- Sxa Tunnel Retained till DSR on [SAEGW,](#page-14-1) on page 15
- [TAC/RAC](#page-15-0) Profile for VAPN Selection, on page 16

# <span id="page-1-0"></span>**CUPS KPIs**

### **Revision History**

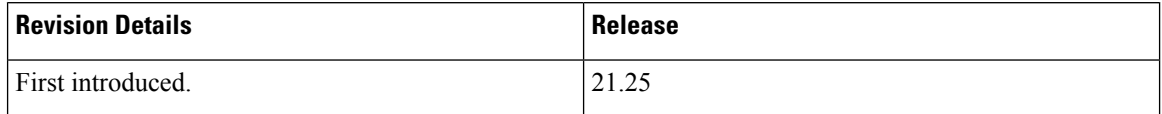

#### **Feature Description**

The Ultra Packet Core CUPS KPI Reference document describes the Key Performance Indicators (KPIs) used for performance analysis on the UPC CUPS node. Guidelines and procedures are provided for calculating KPIs from an Operational and Planning perspective.

For more information, contact your Cisco Account representative.

# <span id="page-1-1"></span>**Custom Dictionary Support**

### **Revision History**

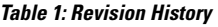

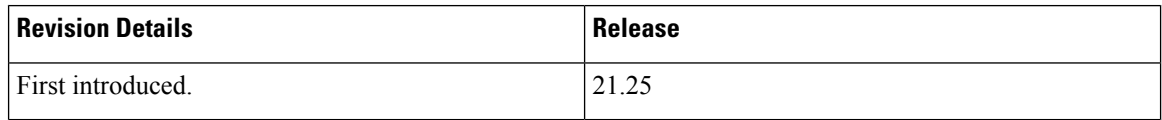

#### **Feature Description**

With this release, support has been added for the following Custom dictionary in CUPS:

• dpca-custom24 (Gx): Custom-defined Diameter Policy Control Application (DPCA) dictionary.

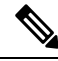

This is a customer-specific feature. For more information about Diameter and GTPP dictionaries, see *AAA Interface Administration and Reference* and *GTPP Interface Administration and Reference guide*, or contact your Cisco Account representative. **Note**

### <span id="page-2-0"></span>**Deferring SSH IP Installation**

#### **Revision History**

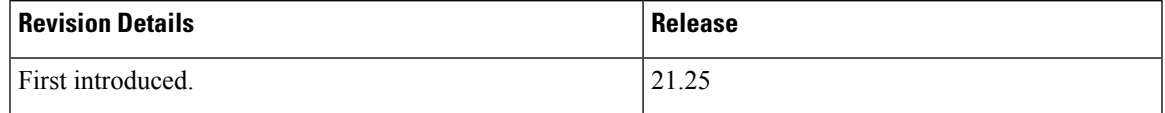

#### **Feature Description**

After UP is up, the Day-0.5 configuration is executed on UP. When UPs register with RCM, the Controller pushes the hostID and SSH IP to UP along with the state. The SSH IP received may get configured and saved as a part of Day-0.5 configuration. To avoid that, we must defer the SSH IP installation until the Day-0.5 configuration is saved.

The Deferring SSH IP Installation functionality is CLI-controlled.

For more information, refer to the *RCM Configuration and Administration Guide*.

### <span id="page-2-1"></span>**Design of RCM HA Switchover on Mass UP Failure**

### **Revision History**

#### **Table 2: Revision History**

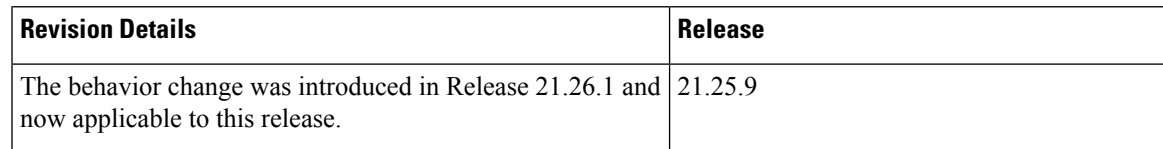

#### **Feature Changes**

RCM HA switchover on mass UP failure is now supported in 5G-UPF.

**Previous Behavior**: RCM HA switchover occurs instantly when all UPs go down.

**New Behavior**: RCM HA switchover occurs after three minutes when all UPs go down.

**Customer Impact**: Reloading all UPs will not trigger RCM HA switchover in the usual RCM operation as the operator intentionally reloads all UPs.

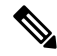

Undetected network isolation is not likely in this case as L2 VRRP protocol will cover any such network isolation case. **Note**

### <span id="page-3-0"></span>**Device ID in EDNS0 Records**

#### **Revision History**

**Note** Revision history details are not provided for features introduced before release 21.24.

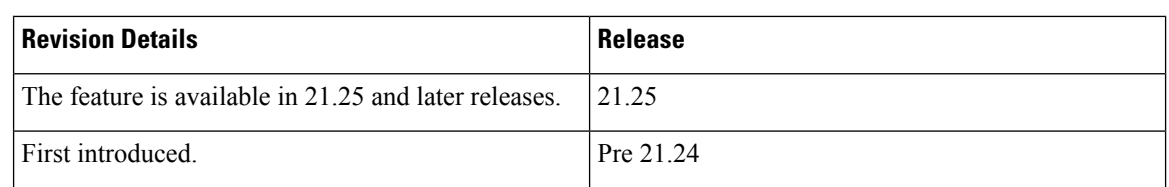

#### **Feature Description**

The Device ID in EDNS0 offers each enterprise with a customized domain blocking through Umbrella. To enable this functionality:

- The UP must reformat a subscriber DNS request into an EDNS0 request, and
- The UP must include an Umbrella "Device ID" in the EDNS0 packet so that the Umbrella DNS resolver can use the Device ID to apply the domain filter associated/configured with the Device ID in the EDNS0 packet.

Presently, the Control Plane (CP) receives the domain filtering policy ID from PCRF/PCF. The CP passes the domain filtering policy ID to the User Plane (UP) in the Subscriber Parameters. The UP uses the domain filtering policy ID to apply domain filtering functionality to the subscriber.

For more details, see the *Device ID in EDNS0* Records chapter in the *Ultra Packet Core CUPS Conrol Plane Administration Guide* or the *Ultra Packet Core CUPS User Plane Administration Guide*.

### <span id="page-3-1"></span>**DNS Readdress Server List**

#### **Revision History**

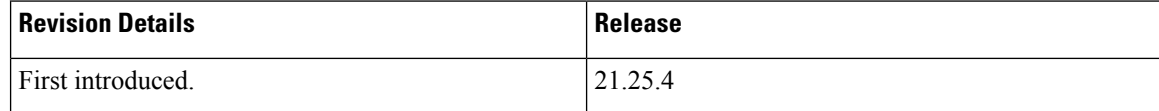

#### **Feature Description**

Whenever you use an unauthorized DNS server, the request is modified to readdress the DNS IPs to use the authorized servers. **Ruledef** determines if a packet belongs to a DNS query and if the DNS query belongs to a set of authorized DNS servers or not. If the DNS query does not belong to the authorized DNS servers, the flow action is to pick up DNS servers from the **readdress-server-list**.

A **readdress-server-list** is configured under the active charging server. When the flow matches a **ruledef**, the flow action can be configured to use the servers from the **readdress-server-list**.

For more information, see *VPP Support* chapter in the *Ultra Packet Core CUPS Control Plane Administration Guide* or the *Ultra Packet Core CUPS User Plane Administration Guide*.

### <span id="page-4-0"></span>**DSCP Marking of ESP Packets**

#### **Revision History**

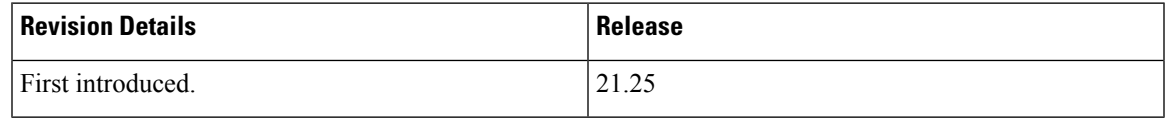

#### **Feature Description**

Applications such as SRP, SX, RCM, LI, and TACACS operate between nodes that are deployed across different networks. All these applications require quick turnaround while communicating with remote systems. Marking of Encapsulating Security Payload (ESP) packets with a Quality of Service (QoS) such as Differentiated Services Code Point (DSCP) helps to determine the traffic classification for these types of packets. This feature enables prioritization of IPsec packets within their IP core network, and improves scalability of interfaces such as Sx, and SRP using IPsec.

For more information, refer to the *IPSEC in CUPS* chapter in the *Ultra Packet Core CUPS Control Plane Administration Guide* or the *Ultra Packet Core CUPS User Plane Administration Guide*.

### <span id="page-4-1"></span>**Event Data Records in CUPS**

#### **Revision History**

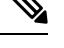

**Note** Revision history details are not provided for features introduced before release 21.24.

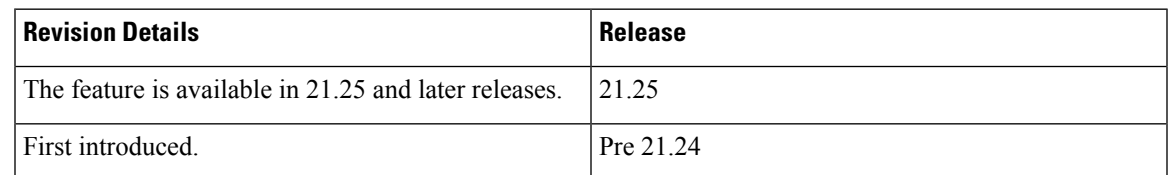

#### **Feature Description**

ECS supports generation of Interim EDRs – EDRs that are generated for ongoing flows based on a configurable timer.

Usually, EDRs are generated for flows only when the flow terminates or when the flow reaches the configured flow idle-timeout value. These flows could have time duration that is as long as 48 hours, which makes it difficult to track subscriber activity until an EDR is generated.

Thus, with interim EDRs, ongoing flow activities are tracked by configuring an interim timeout value for a flow. On expiration of the interim timer, an EDR is generated.

For configuring an interim EDR, a new CLI keyword, **interim**, is introduced. Based on the configuration, the interim timer is applied to newly created flows. On expiration of the timer, an interim EDR is generated along with the following reason: **sn-closure-reason (23)**. The information volume available until the expiration of the timer is populated in the EDR along with its respective timestamps.

For more information, refer to the *Event Data Records in CUPS* chapter in the *Ultra Packet Core CUPS Control Plane Administration Guide* or the *Ultra Packet Core CUPS User Plane Administration Guide*.

### <span id="page-5-0"></span>**GTPP Suppress-CDRs No Zero Volume**

#### **Revision History**

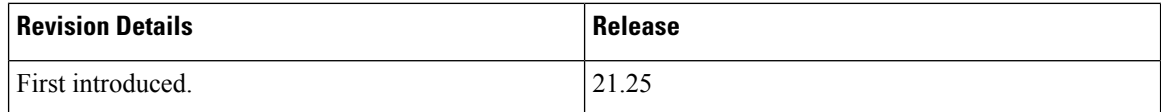

#### **Feature Description**

This feature allows suppression of CDRs with zero byte data count, so that the OCG node is not overloaded with a flood of CDRs. The CDRs can be categorized as follows:

- Final-cdrs: These CDRs are generated at the end of a context.
- Internal-trigger-cdrs: These CDRs are generated due to internal triggers such as volume limit, time limit, tariff change, or user-generated interims through the CLI commands.
- External-trigger-cdrs: These CDRs are generated due to external triggers such as QoS Change, RAT change and so on. All triggers which are not considered asfinal-cdrs or internal-trigger-cdrs are considered as external-trigger-cdrs.

The customers can select the CDRs they want to suppress.

The CLI command mentioned below helps suppress CDRs on different CDR triggers supported in CUPS:

• **[default |no ] gtppsuppress-cdrs zero-volume { external-trigger-cdr | final-cdr |internal-trigger-cdr }**

Ш

### <span id="page-6-0"></span>**X-Header Insertion and X-Header Encryption**

### **Revision History**

**Note** Revision history details are not provided for features introduced before release 21.24.

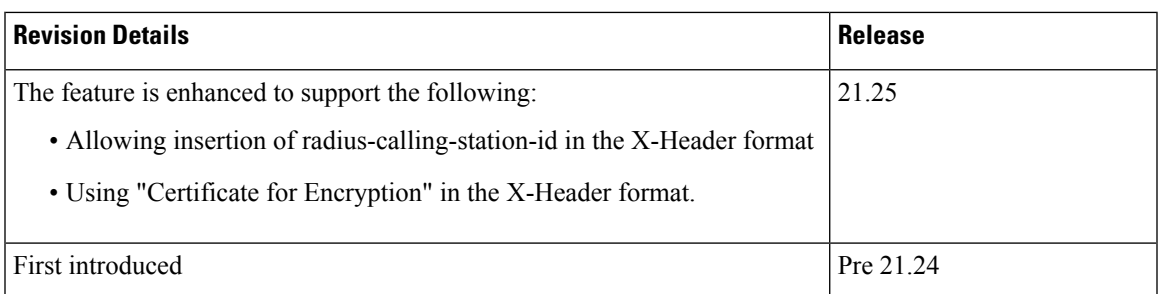

#### **Feature Description**

The X-Header Insertion and X-Header Encryption features, collectively known as Header Enrichment, enables to append headers to HTTP/WSP GET and POST request packets, and HTTP Response packets for use by end applications, such as mobile advertisement insertion (MSISDN, IMSI, IP address, user-customizable, and so on).

For more information, refer to the *X-Header Insertion and Encryption* chapter in the *Ultra Packet Core CUPS Control Plane Administration Guide* or the *Ultra Packet Core CUPS User Plane Administration Guide*.

### <span id="page-6-1"></span>**IFTASK Hyperthreading**

#### **Revision History**

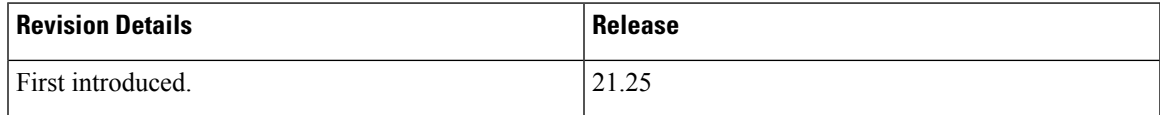

#### **Feature Description**

Hyperthreading uses the Parallel Computing technology to enhance the system performance on processing the packets.

For more information, refer to the *IFTASK Hyperthreading* chapter in the *Ultra Packet Core CUPS Control Plane Administration Guide* or the *Ultra Packet Core CUPS User Plane Administration Guide*.

### <span id="page-7-0"></span>**IP Pool Management**

#### **Revision History**

**Note** Revision history details are not provided for features introduced before release 21.24.

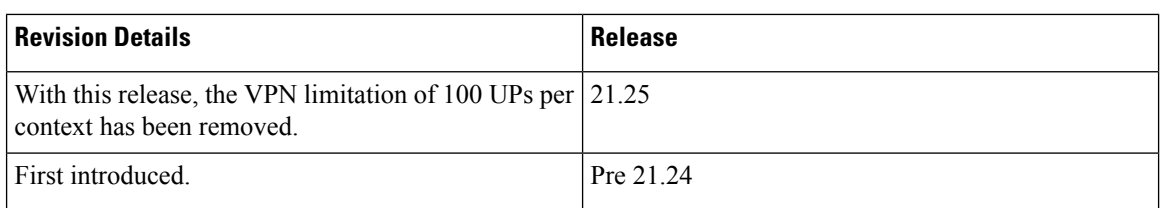

#### **Feature Description**

With this release, the VPN limitation of 100 UPs per context has been removed.

For more information, refer to the *IP Pool Management* chapter in the *Ultra Packet Core CUPS Control Plane Administration Guide* or the *Ultra Packet Core CUPS User Plane Administration Guide*.

### <span id="page-7-1"></span>**Lawful Intercept in CUPS**

#### **Revision History**

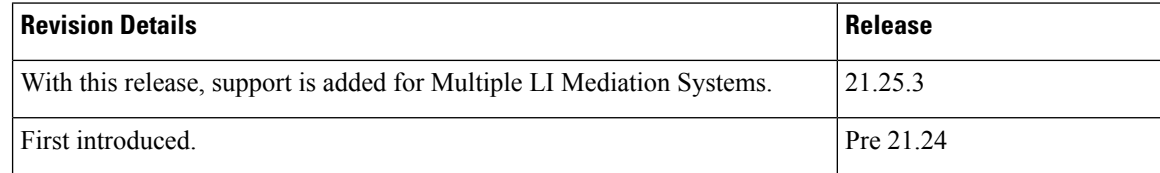

#### **Feature Description**

This feature supports multiple LI Mediation Systems. The Lawful Intercept in CUPS supports configuration of multiple LIservers. However existing design does not allow sending event or content information to multiple servers during same active session. This feature allows to configure two LI servers information for both event and content delivery, which makesit possible for two agenciesto provision a single subscriber for interception.

For more information, refer to the *Lawful Intercept in CUPS* chapter in the *Ultra Packet Core CUPS LI Guide*

### <span id="page-8-0"></span>**Multiple Control Plane Support on User Plane**

#### **Revision History**

**Note** Revision history details are not provided for features introduced before release 21.24.

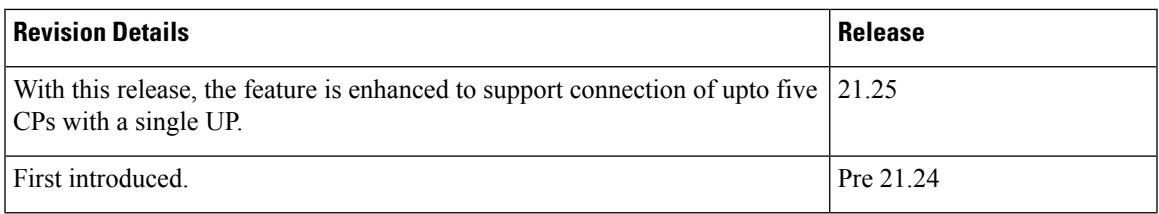

#### **Feature Description**

When Multiple CPs are connected to single UP, it allows a subscriber to connect to UP using any of the available CP. One of the primary use case of Multiple Sx feature is Active-Active redundancy. Even though it does not offer redundancy, as the calls are not recovered, multiple Sx allows the UPs connected to one CP to be still accessible in case of a CP failure. If a CP fails, the calls serviced by that CP are lost. When they re-attach, the calls are routed to other available CPs which reuses the same UP pool.

For more information, refer to the *Multiple Control Plane Support on User Plane* chapter in the *Ultra Packet Core CUPS Control Plane Administration Guide* or the *Ultra Packet Core CUPS User Plane Administration Guide*.

### <span id="page-8-1"></span>**Multiple UP Group Support**

#### **Revision History**

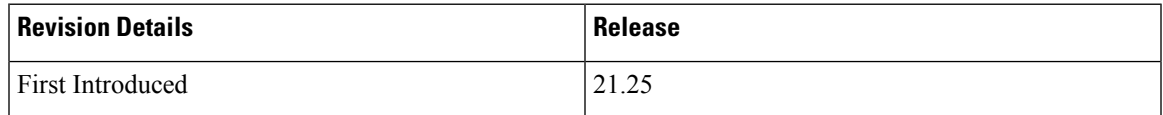

#### **Feature Description**

Remote CUPS allows progressive configuration rollout on an operator network. You can deploy and activate a pilot or canary version N+1 on a given CP or UPs pool, while the version N configuration is still active on the other CP or UP pool(s) until the operator decides to rollout this N+1 configuration to all the CP or UP pools after the monitoring period.

For more information, see *Multiple UP Group Support* chapter in the *Ultra Packet Core CUPS Control Plane Administration Guide* or the *Ultra Packet Core CUPS User Plane Administration Guide*.

### <span id="page-9-0"></span>**NSO-based Configuration Management**

#### **Revision History**

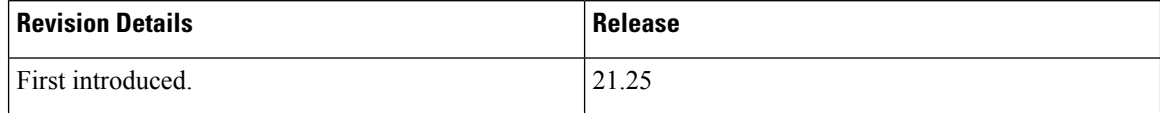

#### **Feature Description**

The Cisco Network Service Orchestrator (NSO) based configuration management for 4G CUPS supports:

- Onboarding of Cisco Virtual Network Function (VNF) devices—CP, UP, and RCM.
- Centralized configuration management of 4G-based CPs, UPs, and RCMsfor Day-N, Day-1, and Day-0.5 CUPS configuration push.

Managing customer configuration management for 4G CUPS deployments using NSO automation also exhibits reusability, standard notification management, and systematic device configuration governance.

For more information, refer to the *NSO-based Configuration Management* chapter in the *Ultra Packet Core CUPS Control Plane Administration Guide* or the *Ultra Packet Core CUPS User Plane Administration Guide*.

### <span id="page-9-1"></span>**NSO Orchestration for 4G CUPS**

#### **Revision History**

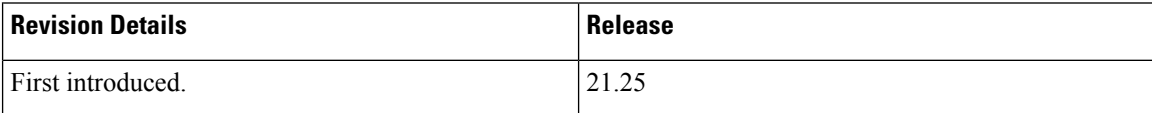

#### **Feature Description**

The Cisco Network Service Orchestrator (NSO) based VNF orchestration enables you to manage the lifecycle of newly created Virtual Network Function (VNF) devices such as CP, UP, and RCM.

The Cisco NSO Orchestration for 4G CUPS solution provides the following functions:

- Instantiation via NSO CLI, Web-Interface, or NSO RESTCONF API
- Onboarding of VNF devices such as CP, UP, and RCM upon successful instantiation
- Pushing of Day-0.5, and Day-1 CUPS configuration after successful instantiation
- Decommission of the VNF devices

For more information, refer to the *NSO Orchestration for 4G CUPS* chapter in the *Ultra Packet Core CUPS Control Plane Administration Guide* or the *Ultra Packet Core CUPS User Plane Administration Guide*.

### <span id="page-10-0"></span>**RADIUS Server State**

#### **Revision History**

**Note** Revision history details are not provided for features introduced before release 21.24.

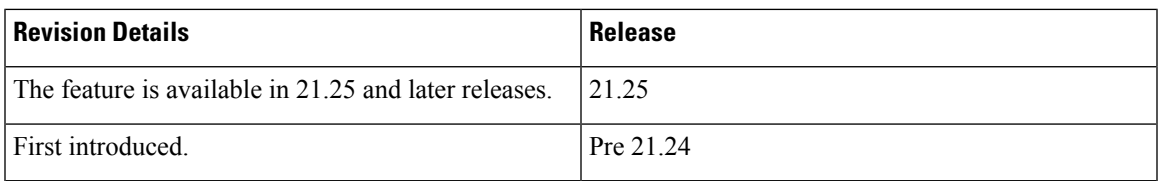

#### **Feature Description**

This feature enables the RADIUS server to indicate the appropriate state regardless of the timing of keep-alive transmissions.

For more information, refer to the *RADIUS Server State* chapter in the *Ultra Packet Core CUPS Control Plane Administration Guide*.

### <span id="page-10-1"></span>**RCM VM with dos2unix Utility**

#### **Revision History**

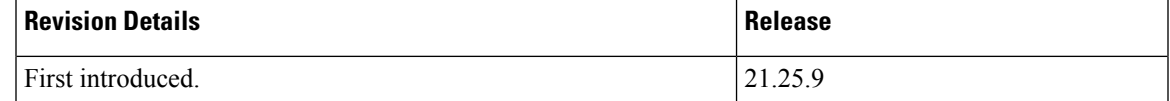

#### **Feature Changes**

**Previous Behavior:** The RCM "config\_apply" script doesn't work with non-Unix End of Line (EOL) file format.

**New Behavior:** The dos2unix utility provided with RCM VM must be used on all Windows format configuration file before applying it as input to "config\_apply" script.

**Customer Impact:** You must convert non-Unix End of Line (EOL) file format to Unix End of Line (EOL) file format.

### <span id="page-11-0"></span>**Software Management Operations**

#### **Revision History**

**Note** Revision history details are not provided for features introduced before release 21.24.

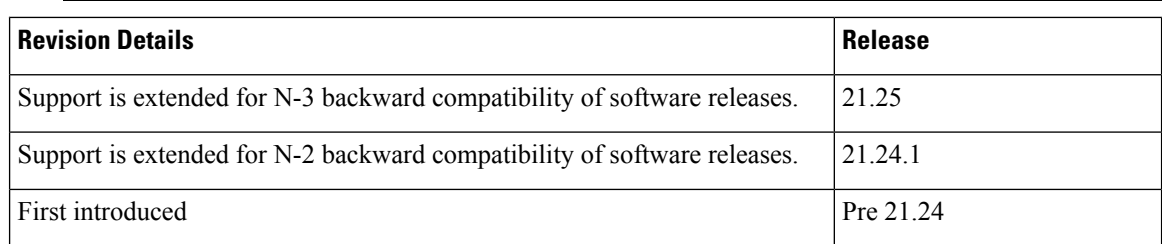

#### **Feature Description**

CUPS supports backward compatibility of software releases on Control Plane (CP) and User Plane (UP). The feature allows seamless upgrade/downgrade of the software from/to one previous release (N-1)/ two previous releases (N-2)/ three previous releases (N-3). The functionality includes support for the following:

- N-1/N-2/N-3 compatibility of software releases on two CPs in ICSR mode—allows seamless upgrade of CPs from one version to another in CP 1:1 redundancy scenario.
- N-1/N-2/N-3 compatibility of software releases on two UPs in ICSR mode—allows seamless upgrade of UPs from one version to another in UP 1:1 redundancy scenario.
- N-1/N-2/N-3 compatibility of software releases between CP and UP—allows seamless upgrade of the associated CP or UP from one version to another.
- N-1/N-2/N-3 compatibility of software releases between CP and UP with multi-Sx—allows seamless upgrade of the associated CP or UP from one version to another in multi-Sx scenario.

For more information, refer to the *Software Management Operations* chapter in the *Ultra Packet Core CUPS Control Plane Administration Guide* or the *Ultra Packet Core CUPS User Plane Administration Guide*.

### <span id="page-11-1"></span>**Support for NTP on Tagged Interface**

#### **Revision History**

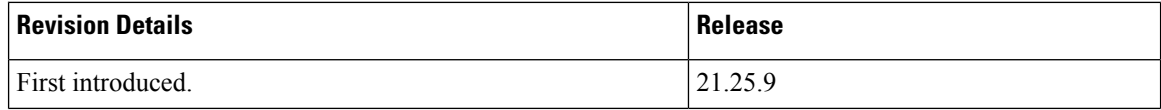

#### **Feature Changes**

**Previous Behavior**: The Network Time Protocol (NTP) on tagged interface was not supported.

**New Behavior**: The NTP on tagged interface is supported.

#### **Command Changes**

Use the following configuration to enable NTP on tagged interface under NTP Configuration mode.

```
configure
ntp
   vlan vlan_id
   end
```
#### **NOTES:**

- **vlan***vlan\_id*: The *vlan\_id* is the VLAN where the local context interface is bound to. After configuration, the NTP daemon starts listening on the tagged interface.
- **no vlan**: Resets the NTP configuration to default and NTP daemon starts listening on the default untagged interface.

### <span id="page-12-0"></span>**Support for regardless-of-other-triggers CLI Command**

#### **Revision History**

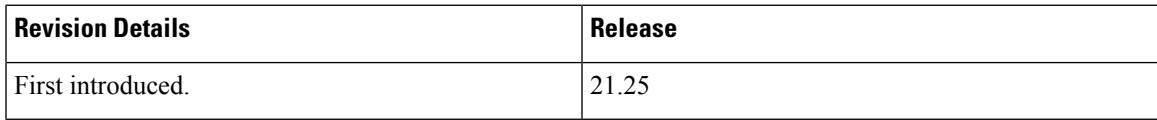

#### **Feature Description**

This feature supports **regardless-of-other-triggers** option in CLI for CUPS. **regardless-of-other-triggers** option enables eG-CDR orP-GW-CDR generation at the fixed time interval irrespective of any other eG-CDR or P-GW-CDR triggers that may occur in between. Therefore, when you enable this option although other CDR triggers occur, the Time Limit CDR gets triggered dynamically at every *interval* in seconds, that is, the Time Threshold calculation is based on the sum of the last threshold time and the interval. This option supports session recovery and ICSR.

For more information, see *Overview* chapter in the *Ultra Packet Core CUPS Control Plane Administration Guide* or the *Ultra Packet Core CUPS User Plane Administration Guide*.

### <span id="page-13-0"></span>**Support for show user-plane-service statistics charging-action CLI Command**

### **Revision History**

**Table 3: Revision History**

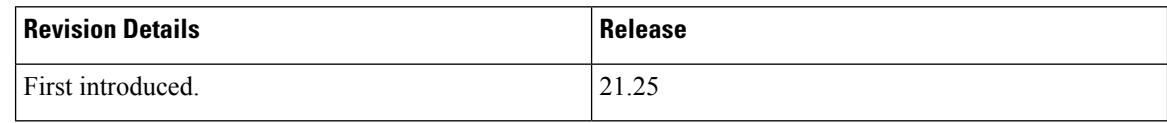

#### **Feature Description**

This command displays charging action statistics for all or specified charging actions that are configured in the Active Charging Service (ACS). A charging action represents actions to be taken when a configured rule is matched. Actions range from generating accounting records to dropping the IP packet, and so on. The charging action also determines the metering principle—Whether to count retransmitted packets, and which protocol field to use for billing (L3/L4/L7, and so on).

For more information, see *Monitoring and Troubleshooting User Plane in CUPS* chapter in the *Ultra Packet Core CUPS Control Plane Administration Guide* or the *Ultra Packet Core CUPS User Plane Administration Guide*

### <span id="page-13-1"></span>**Support for showuser-plane-service statistics group-of-ruledefs CLI Command**

#### **Revision History**

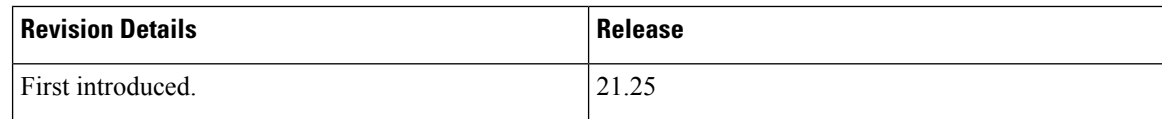

#### **Feature Description**

This command displays statistics for all groups or a specified group of ruledefs configured in the active charging service. **group-of-ruledefs**is a collection of rule definitionsthat can be used in access policy creation.

For more information, see *Monitoring and Troubleshooting User Plane in CUPS* chapter in the *Ultra Packet Core CUPS Control Plane Administration Guide* or the *Ultra Packet Core CUPS User Plane Administration Guide*.

# <span id="page-14-0"></span>**Support for show user-plane-service statistics ruledef CLI Command**

#### **Revision History**

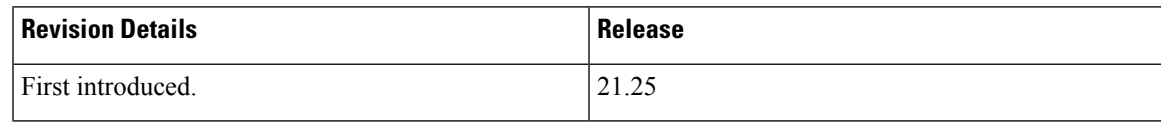

### **Feature Description**

This command displays statistics for all or specified **ruledef** that is configured in an active charging service. **ruledef** represents a set of matching conditions across multiple L3 - L7 protocol that is based on protocol fields and state information. You can use each **ruledef** across multiple rule bases within the active charging service.

For more information, see *Monitoring and Troubleshooting User Plane in CUPS* chapter in the *Ultra Packet Core CUPS Control Plane Administration Guide* or the *Ultra Packet Core CUPS User Plane Administration Guide*.

# <span id="page-14-1"></span>**Sxa Tunnel Retained till DSR on SAEGW**

### **Revision History**

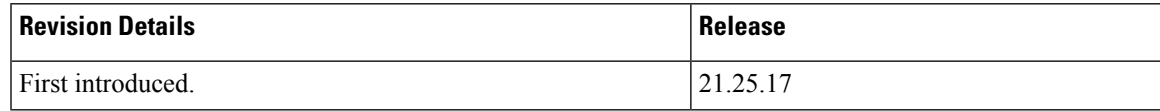

### **Feature Changes**

During X2/S1 handover with S-GW relocation, support is added to retain the Sxa tunnel endpoints of source SGW-U. This tunnel retention enables uplink data to flow over SGW-U until the path switches. The new CLI command **sxa-tunnel-del-at-dsr-on-sgw-change** helps SAEGW/PGW-C to retain the Sxa tunnel of source SGW-U until a Delete Session Request (DSR) is sent from MME.

**Previous Behavior**: During X2/S1 based handover with S-GW relocation, the SAEGW/PGW-C sent Sx Session Modification Request to SAEGW/PGW-U to remove traffic endpoints of source S-GW (Sxa). Due to this, Sxa traffic endpoints were deleted.

**New Behavior**: During X2/S1 based handover with S-GW relocation, when you configure the **sxa-tunnel-del-at-dsr-on-sgw-change** CLI, it helps the SAEGW/PGW-U to retain Sxa traffic endpoints of source S-GW until DSR is received.

**Customer Impact**: Data passed over source SGW-U during X2/S1 based handover will have GTP-U error indication.

#### **Command Changes**

To enable or disable Sxa tunnel deletion, use the following configuration:

```
configure
context context_name
   saegw-service service_name
      [ no ] sxa-tunnel-del-at-dsr-on-sgw-change
     end
```
#### **NOTES:**

- **sxa-tunnel-del-at-dsr-on-sgw-change**: Enable Sxa tunnel deletion at DSR during X2/S1-based handover with S-GW relocation.
- **no sxa-tunnel-del-at-dsr-on-sgw-change**: Disable Sxa tunnel deletion at DSR during X2/S1-based handover with S-GW relocation.
- By default, the configuration is disabled.
- The configuration is applied to all current and new sessions.

### <span id="page-15-0"></span>**TAC/RAC Profile for VAPN Selection**

#### **Revision History**

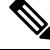

**Note** Revision history details are not provided for features introduced before release 21.24.

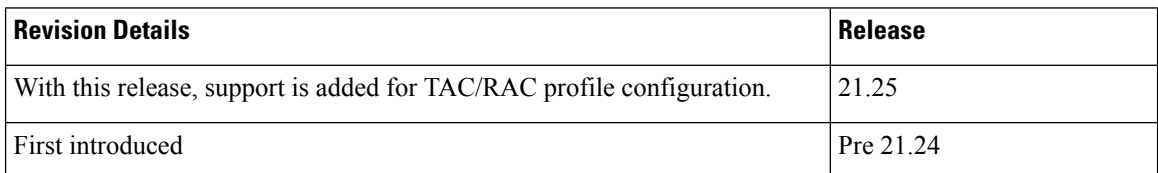

#### **Feature Description**

With this feature, User Plane group can be selected based on Access Point Name (APN). The ability to configure Tracking Area Code (TAC) range, in rule combinations in virtual APN selection, helps in giving more flexible network design for location-based User Plane selection for edge computing and other services.

With 21.25 and later releases, support is added to configure TAC and Routing Area Code (RAC) profile in the Control Plane node. Using this feature, it is now possible to select APN based on discrete values of TAC/RAC profile instead of range.